# Smart Cities 4.0 submission guidelines on EDAS for authors living in **Egypt**

#### **Step 1** Click on submit your manuscript

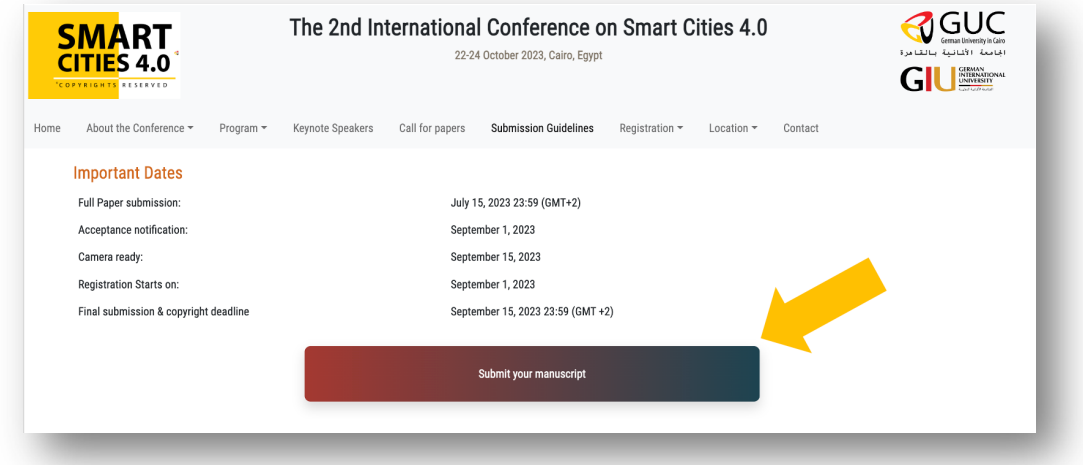

#### **Step 2**

Login to your EDAS account and choose the track you want to submit to.

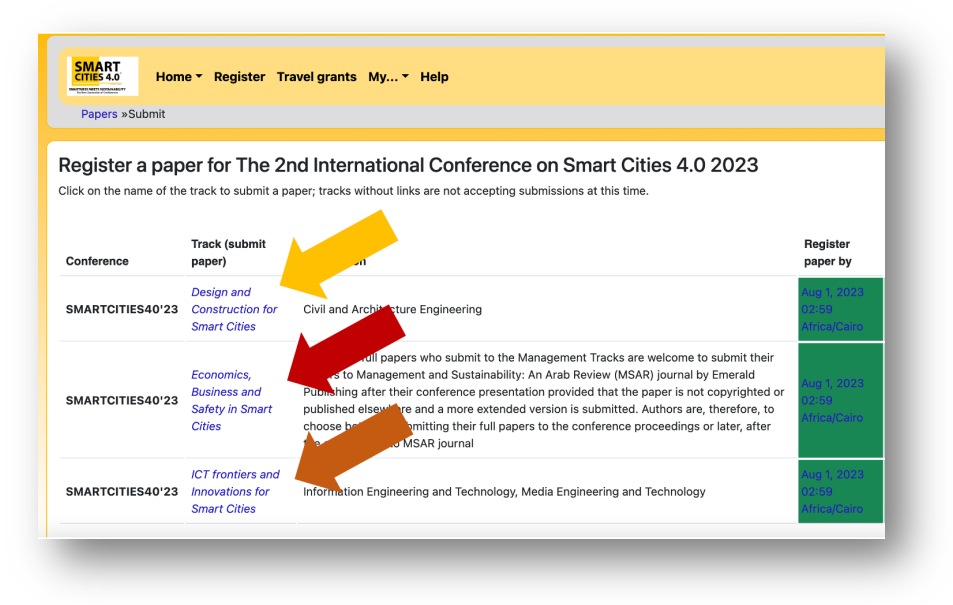

#### **Step 3**

Fill in the title, keywords and abstract. Choose the topic(s) that fit your paper and click on "register paper" at the bottom of the page.

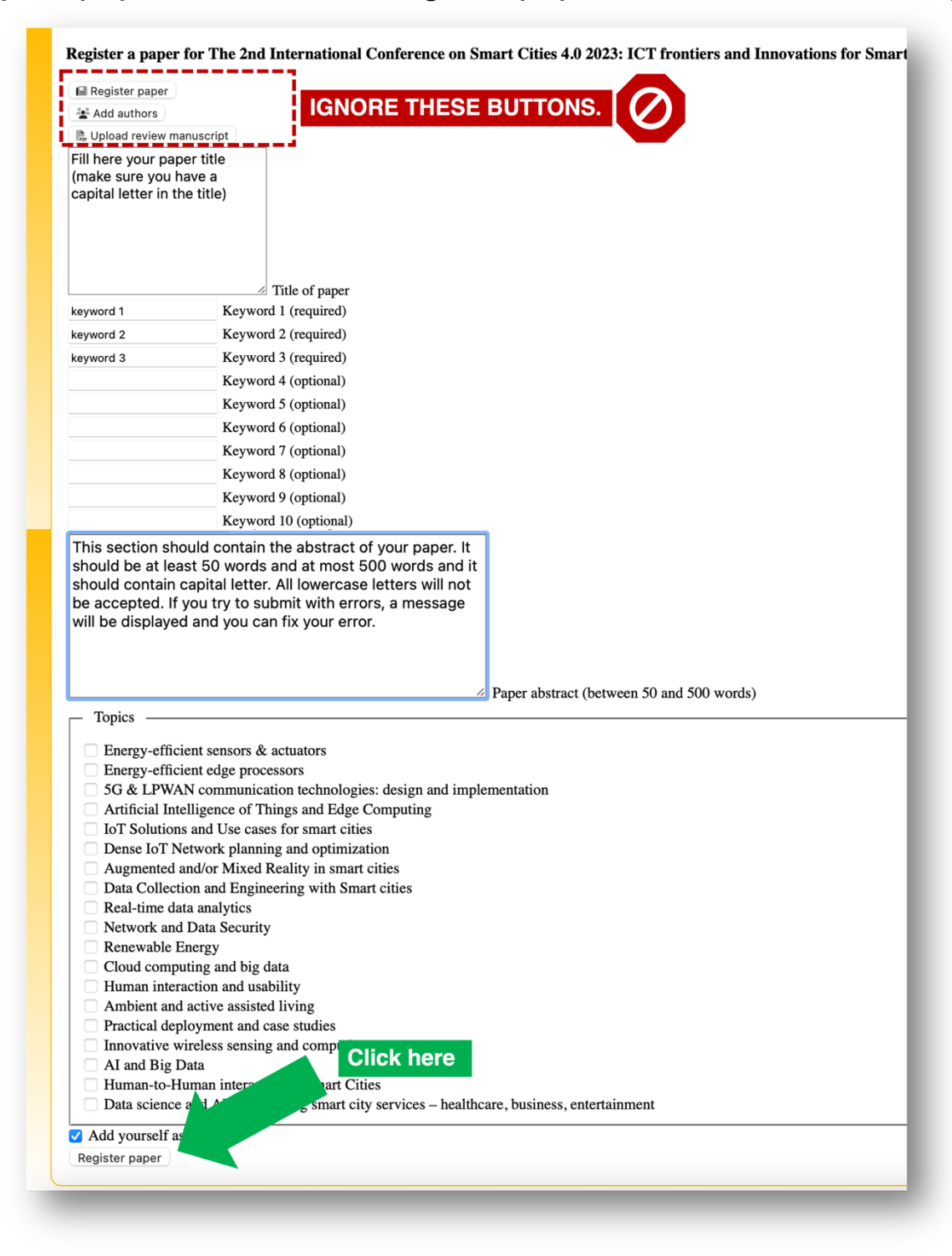

## **Step 4** Upload your PDF

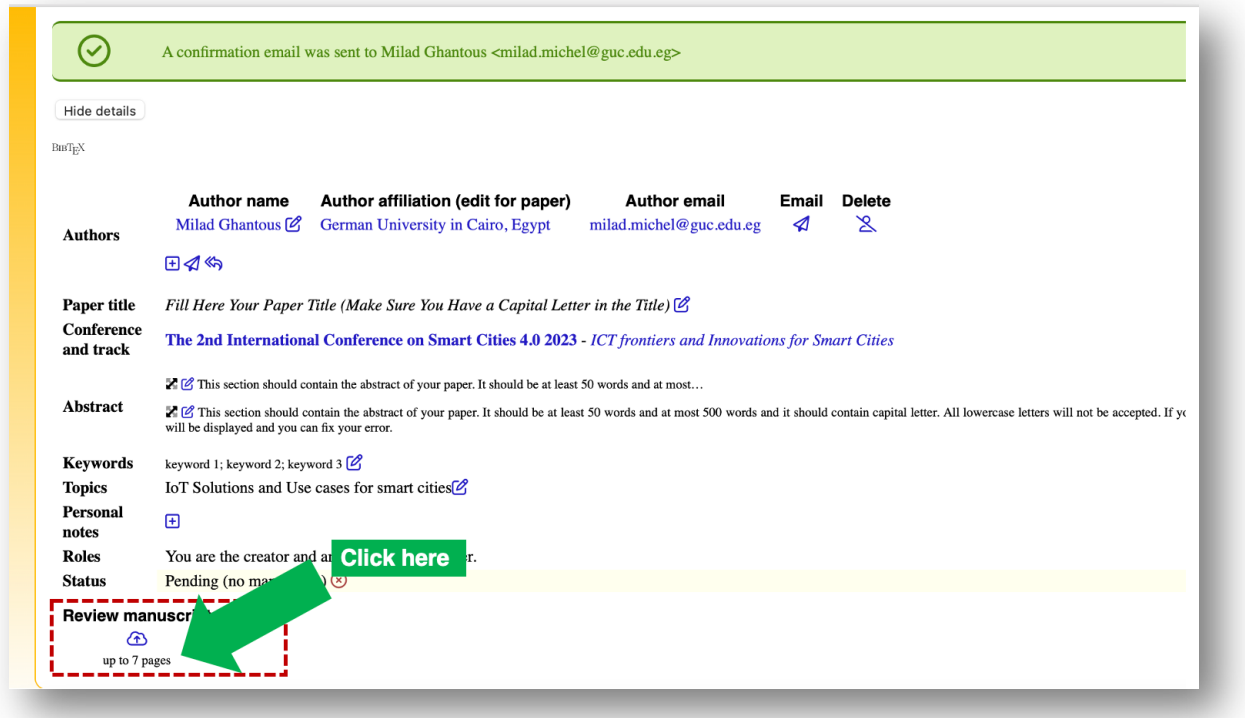

## Then, choose your file and click upload.

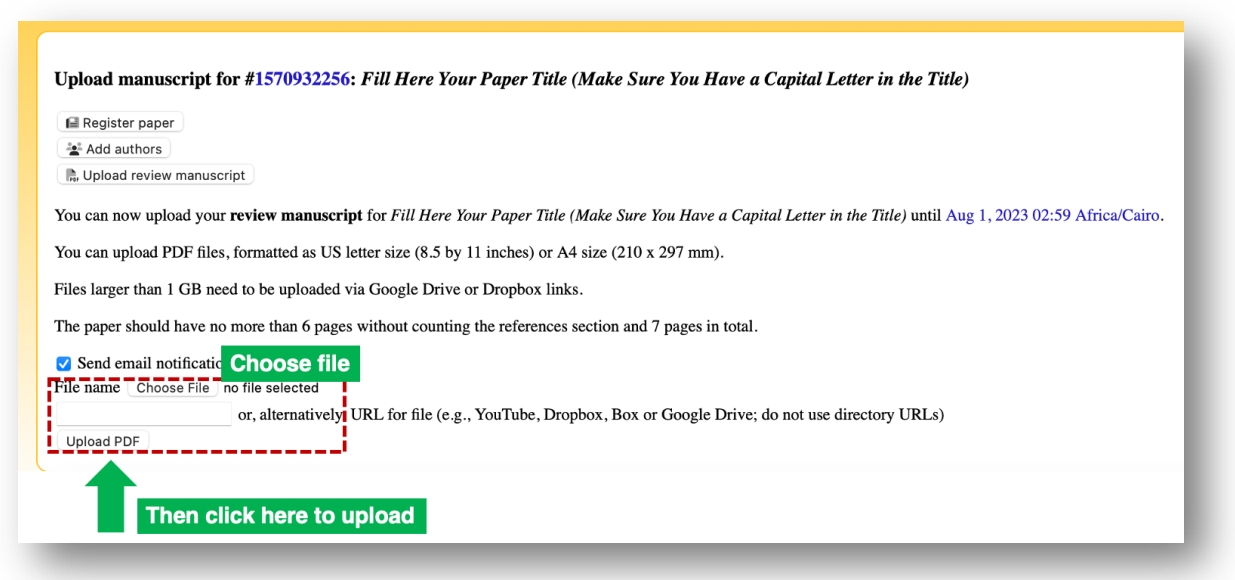

## **Step 5** To add authors, first, click here:

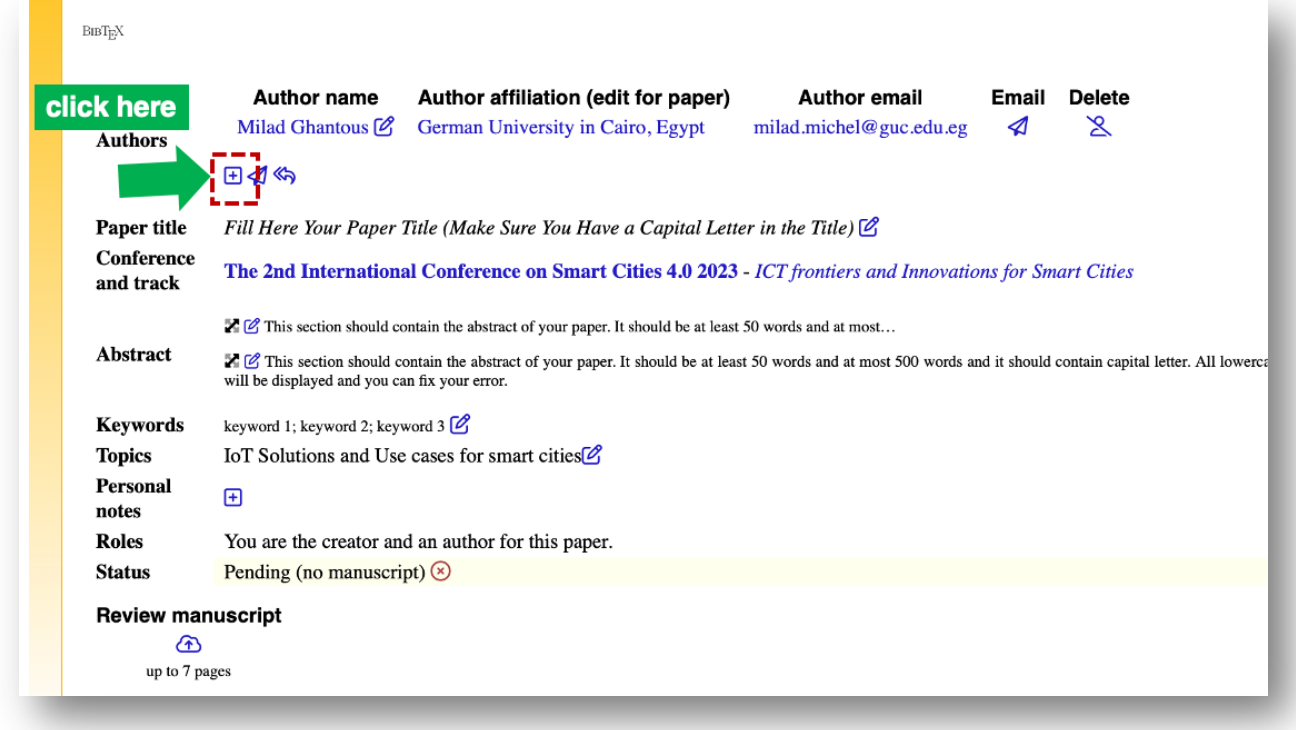

## Then:

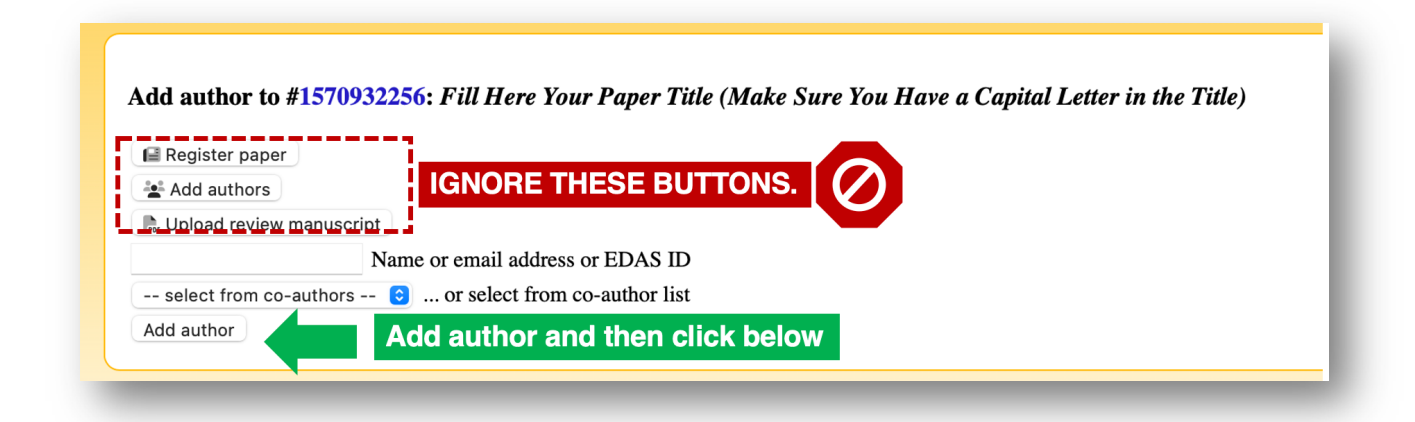